## **Fehlzeiten nachträglich erfassen | Arbeitsablauf z. B. Urlaub Krank Zeitausgleich**

## Schritt für Schritt

Sollen Fehlzeiten wie z. B. Urlaub, 1/2 Tag Urlaub, Krank, Zeitausgleich etc. nachträglich in den Zeiten des Mitarbeiters hinzugefügt werden, gehen Sie wie folgt vor:

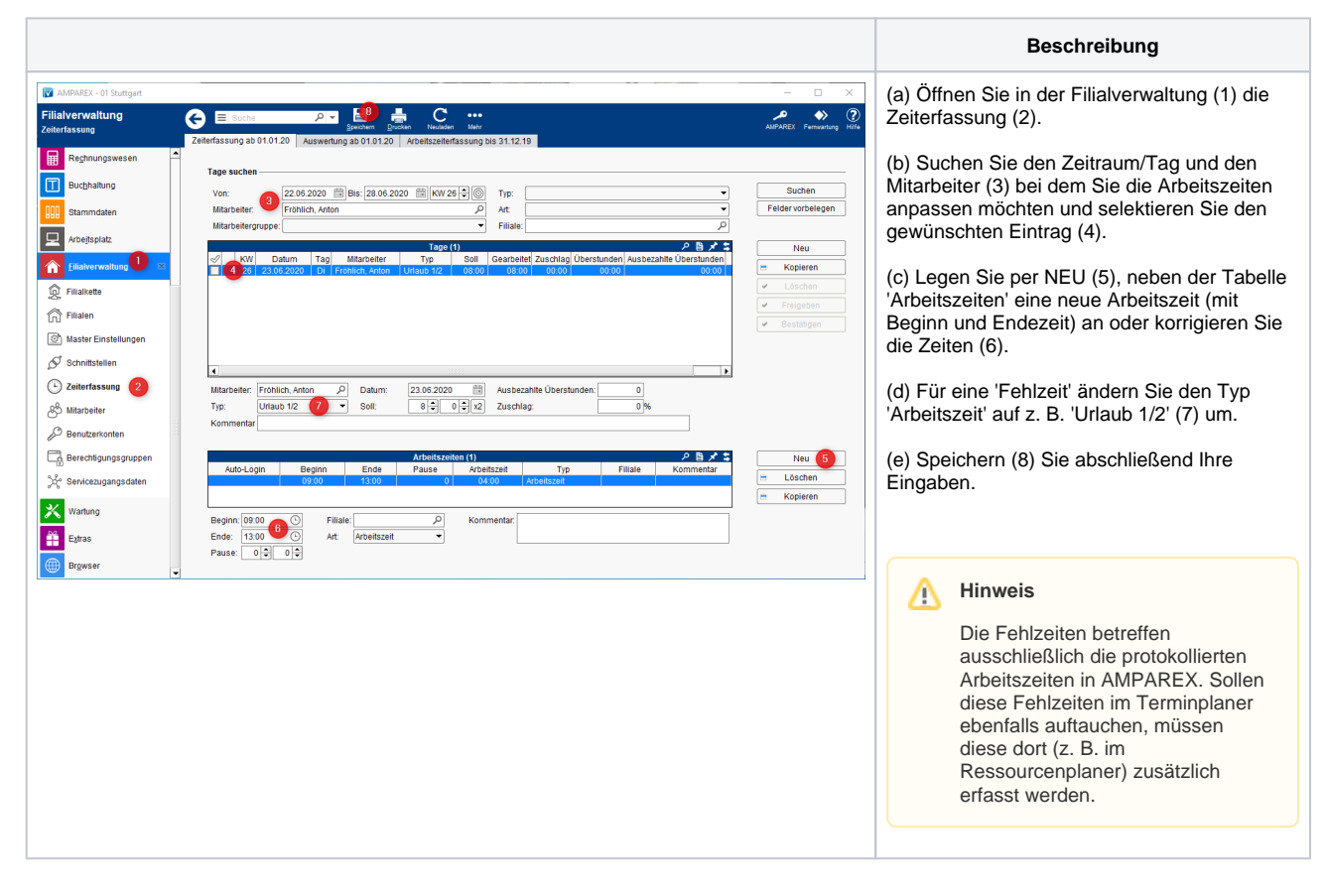